前回 (第 3537号) 紹介した「パッ と見でわかるゾーン」は,見やすくす るルールがある程度確立されており, プロでなくても効果的なイラストを制 作することは可能だ。筆者は現在所属 している北海道大学で,グラフィカル アブストラクト制作演習を担当してい る。演習を通してイラスト制作初心者 を含む受講生それぞれが,自身の研究 に関するグラフィカルアブストラクト を制作している。今回はその演習内容 に沿って,制作フローにおける Tips を順を追って説明する(**図**)。

 次に,一番印象付けたいキービジュ アルを考える。例えば,新型コロナウ イルス感染症に関連した解説系の研究 であれば「ウイルス」と「肺や気管支」 ゲノム編集や薬の投与による細胞の変 化を調査した比較系の研究であれば, 「細胞」「ゲノム編集」「薬」がキービ ジュアルになるだろう。なお,目立つ キービジュアルがたくさん詰まってい るとゴチャゴチャした印象になるの で、キービジュアルはできれば1つか

### 解説系か比較系か

 まず,自分の研究のタイプについて 考えてもらいたい。「○○のしくみ」「△ △の影響」と示すことができる "解説 系"と, [A と B の比較」 といった "比 較系"に分類できるとすれば,どちら になるだろうか?

 これまで制作してきたグラフィカル アブストラクトを振り返ると,この解 説系と比較系で工夫するポイントが違 うことに気づいた。解説系は視線誘導, 比較系は対照性を意識してレイアウト するという点である。具体的な手法に ついては後述する。

# キービジュアルを入れる

2 つ,多くても 3 つぐらいが良い。

### 臨床家のための「トキシコペディア」。

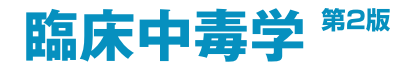

わが国の中毒診療のトップランナ として 精力的に活動を続ける著者が、「臨床現場 で役立つ中毒学の成書」をコンセプトに、 これまでの自身の経験・知見と最新のエビ デンスを惜しみなく注ぎ込んだ決定版。 1 章「急性中毒治療の5大原則」に続き、2 章以降は中毒物質112物質をジャンル別 (医薬品、農薬、家庭用品、化学・工業用 品、生物毒)にまとめ、フローチャートも 交えて解説する。巻末には「近年の中毒ト レンド| も掲載。

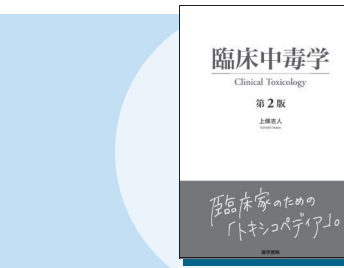

### 代々受け継がれ、磨かれてきた 産婦人科臨床必携マニュアル

# 産婦人科ベッドサイドマニュアル 第8版

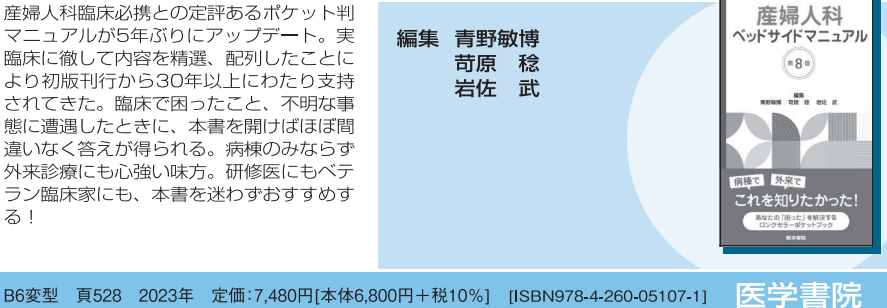

B5 頁696 2023年 定価:14,300円[本体13,000円+税10%] [ISBN978-4-260-05220-7]

上條吉人

医学書院

 $\geq 1$ 

# レイアウトを考える

 上記のキービジュアルをどのように レイアウトして研究の流れを見せるか が肝心である。解説系と比較系で意識 するポイントを下記に示す。

# 解説系:視線誘導を意識した配置

 今この連載記事を左から右,上から 下と読んでいるように,基本的に人の 視線は左から右,上から下へと流れる。 限られたスペースにあるビジュアルと テキストを素早く見せるには,このよ うな視線誘導の法則を利用すると効果 的だ。人の視線をリアルタイムで追跡 するアイトラッキングを使ったこれま での報告<sup>1</sup>)では,視線誘導の形にはパ ターンがあり,特にメリハリのないレ イアウトで情報が羅列されている場合 はF型(最初に左上から左下に垂直 方向に流れ,左上に戻り左から右へと 水平方向に進む),情報の密度がそれ ほど高くない場合は Z 型(最初に左 上から右上へと水平方向に流れ,斜め 下に視線を戻した後また水平方向に流 れる)になるケースが多いらしい。

> こうしたグラフィックはこれまで Microsoft や Adobe のソフトウェアで 作成するのが一般的であったが、最近

 私は解説系のレイアウトでは,後者 のZ型を少し変形したひらがなの"て' を描くような視線誘導を意識して,な んとなくキービジュアルを配置してい る。キービジュアルの位置は右上や右 下など,いったん視線の流れが止まる 位置に配置するとより効果的である。

### 比較系:対照的な配置

 比較系のイラストでは,とにかく対 照的にレイアウトすることが大事であ る。感染前と感染後,変化前と変化後, 旧プロトコルと新プロトコルなど,比較 するものを同じ構図で配置することで 何が変わったのかがわかりやすくなる。 キービジュアルは比較する 2 つの中に 同じ構図で入れることもあれば、間に 入れることもある。図のように,比較す る事象が 2 つある場合,上下左右両方 とも対照的にレイアウトする時もある。

イラストの活用によって見る人を惹きつけ,情報を直感的かつ記憶に残るかたちで伝えることができます。 患者への説明,学会発表,論文のアブストラクトなどで効果的にイラストを活用する方法を サイエンスイラストレーターから学んでみませんか?

**第7回 見やすくするルール** 

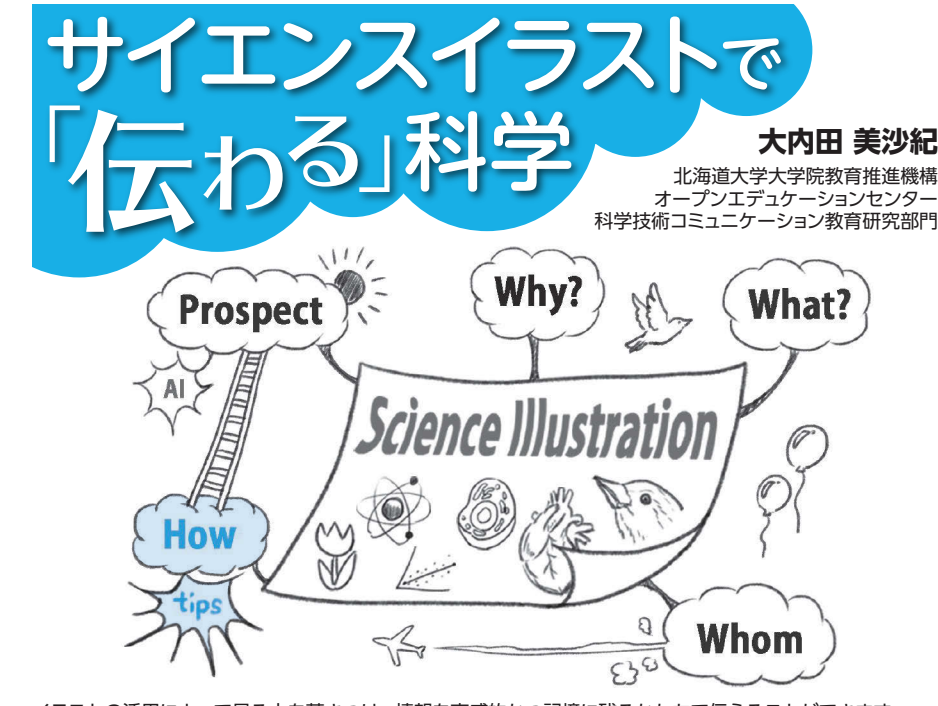

# 基本のデザインルールを 忘れない

1) Kate Moran. How People Read Online: New and Old Findings.2020. https://www.nngroup.com/articles/howpeople-read-online/

 その他,色を多用しない,情報を詰 めこみすぎない(余白スペースを入れ る)など基本的なルールは,数多くま とめられているデザインの教科書と同 じだ。なお,背景は寒色系にすると落 ち着いた印象になり,さらにキービジ ュアルが暖色系であると背景とのコン トラストがついて際立つ(本紙 web 版ではカラー図を掲載している。解説 系の肺のイラストを参照されたい)。

 全ての事例が図に示すフローに当て はまるわけではないが,筆者の経験で はこのやり方で制作すると非常に効果 的(パッと見でわかりやすい)なグラ フィカルアブストラクトが制作できる ので,ぜひ参考にしてみてほしい。

は素材が豊富で初心者でも感覚的に扱 えるデザインツール〔Canva (https:// www.canva.com/ja\_jp/), Mind the Graph  $(htips://mindthegraph.com/)$ , Bio Render (https://www.biorender.com/) など〕が普 及してきた。これらのツールを用いて 今回紹介した Tips さえ意識すれば, プロのイラストレーターにも引けを取 らないイラストを,誰もが短時間で作 成できるだろう。サイエンスイラスト レーターの仕事がなくなるようなこと を言ってしまい,自分の首を絞めるよ うで苦々しいが,世界を席巻している 生成 AI の件も含めて,これからのサ イエンスイラストレーションの話につ いては最後の回にとっておきたい。

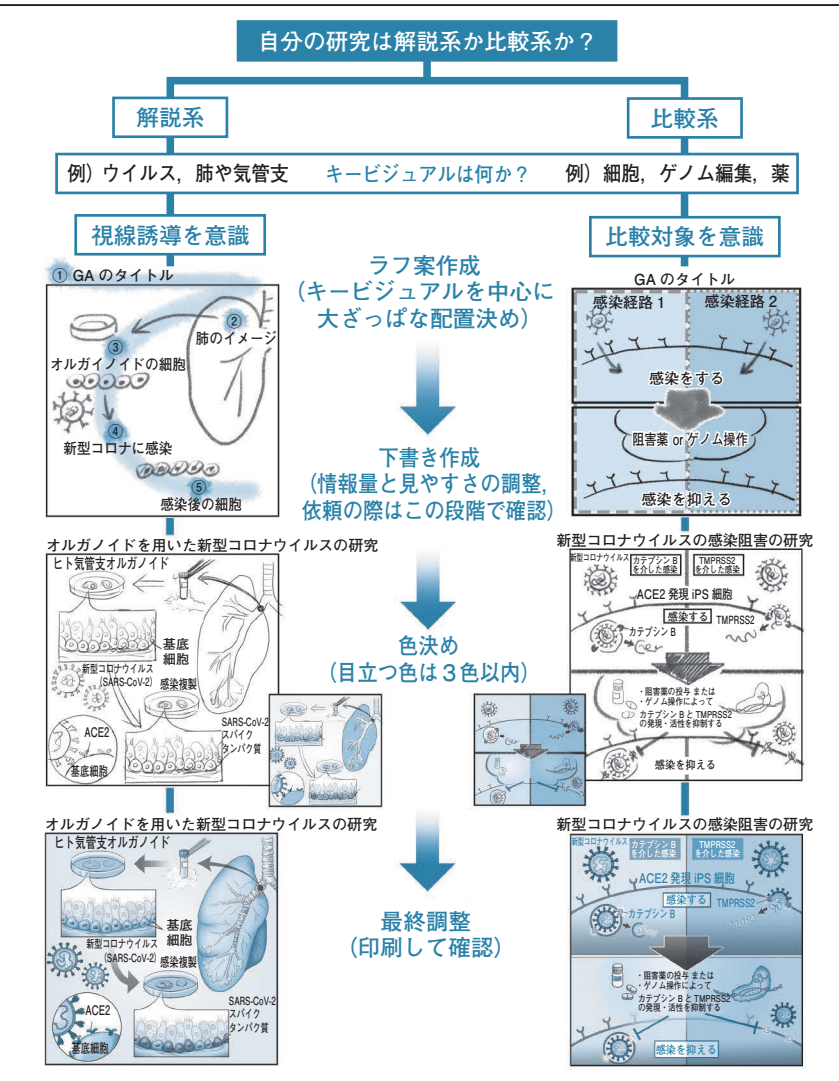

**●図 グラフィカルアブストラクト(GA)の制作フローにおける Tips**

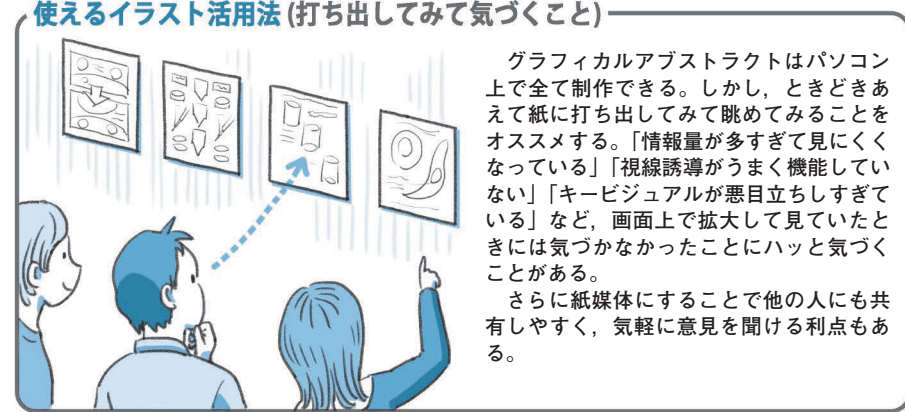

#### **参考文献・URL**